1. Click on the **Students** tab and select **Student Profile**

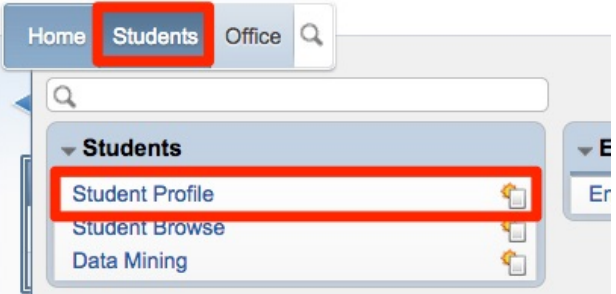

2. Enter the *Student Alpha Key* in the **Student** blank

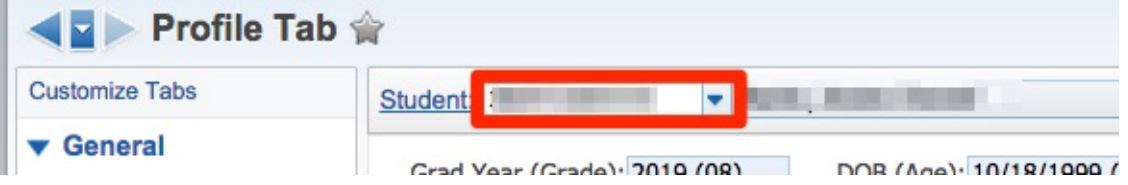

3. Demographic information including general information and grade information can be found in the **Profile** section under **General** in the left column.

The student's address can be found under the **Address** section under **General**.

All health information can be found under the **Health** section.

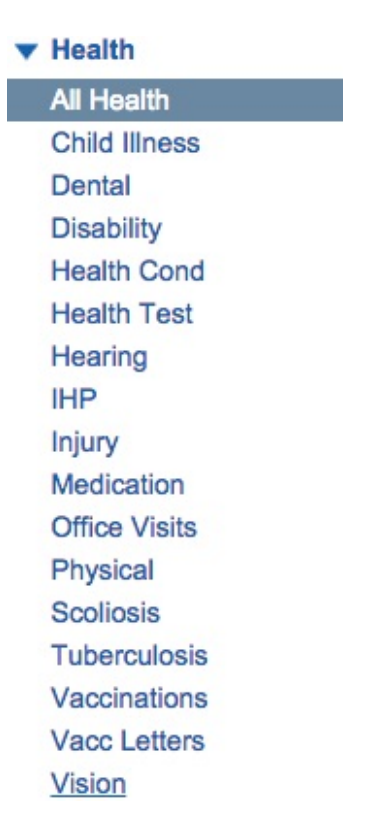